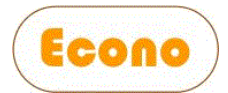

# **Handleiding PV Boiler**

# Inhoudsopgave

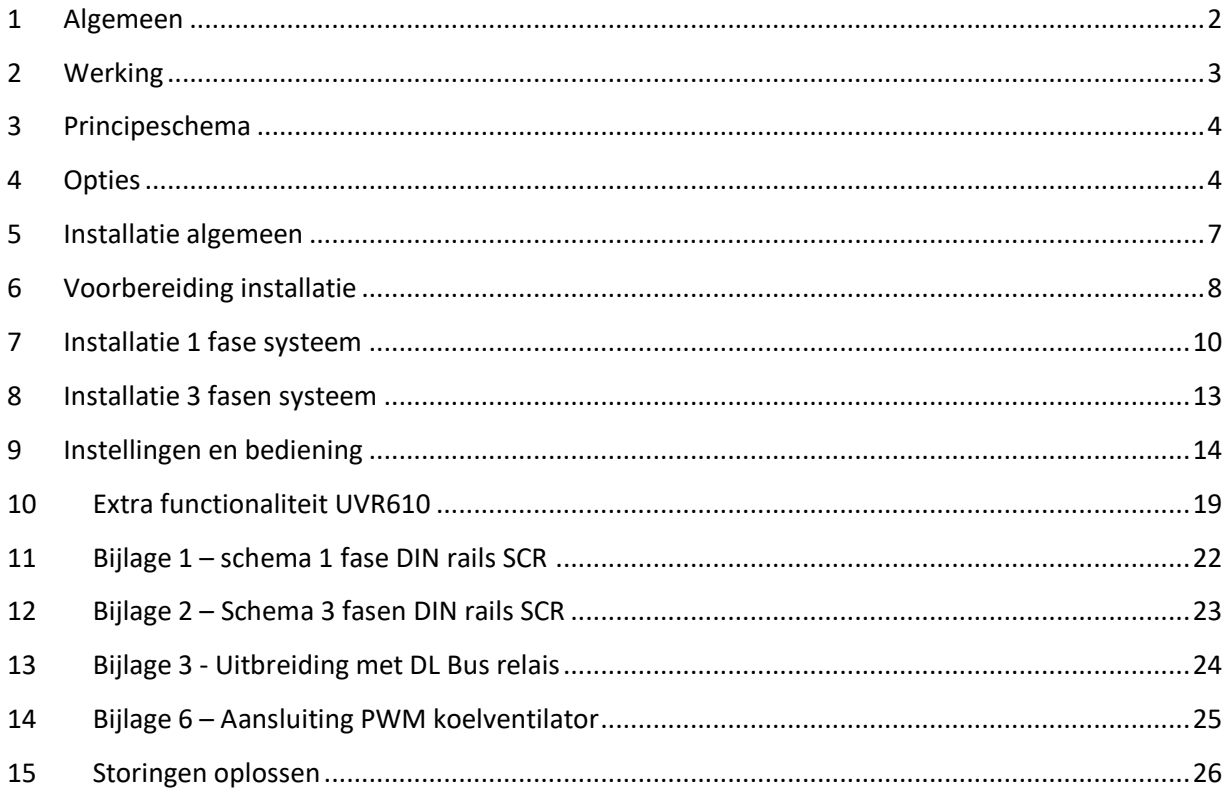

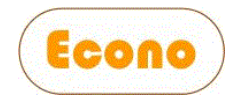

# <span id="page-1-0"></span>1 Algemeen

Het Econo PV boiler concept voor de "slimme meter" is een concept voor energie opslag/gebruik en het aanschakelen van elektrische gebruikers als er meer energie opgewekt wordt dan gebruikt.

De energie die over is kan toegepast worden op tapwater verwarming maar ook gebruikt worden bij CV toepassingen middels doorstroomverwarmers.

Deze versie is geschikt voor de slimme energie meter met P1 uitgang en kan werken met 1 of 3 fasen verwarmingselementen.

Dit concept is uitermate geschikt voor installateurs en zelfbouwers, er hoeft niks ingebouwd te worden in de groepenkast, de communicatie tussen de Pi-Bridge en de verwarmingselement-controller werkt op een eenvoudig 4 aderige stuurstroom kabeltje en het storingsongevoelige MODBUS RTU protocol op RS485.

Controller, P1-modbus-bridge en SCR switches en parameters zijn al geheel vooringesteld. Kabeltjes aansluiten en werken.

Naast de aansturing voor een verwarmingselement zijn er 5 extra energiebeheer-drempelschakelaars, vermogen en schakelklok bestuurd beschikbaar. Optioneel kan men ook een 1 fase omvormer naar de fase schakelen met de laagste spanning.

Dit systeem werkt met slimme meters die de standaard "DSMR 4.0" of hoger gebruiken.

De software functies in de UVR610 controller zijn auteursrechtelijk beschermd. Op elke PV boiler set met een UVR610 controller die wij leveren zit 1 gebruikerslicentie. U mag deze software functies niet kopiëren of op andere controllers gebruiken. Misbruik wordt gestraft.

U kunt eenvoudig controleren of uw versie legaal is, de twee getallen in "Vaste Waarde" voor de regels 11 en 12 moeten samen een getal vormen dat overeenkomt met het serienummer op de sticker op de buitenkant en in het menu bij "Versie", het getal bij serienummer.

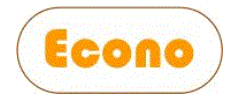

# <span id="page-2-0"></span>2 Werking

Bij een installatie met zonnepanelen krijgt de controller van de slimme energiemeter door hoeveel energie (Watt) er meer beschikbaar is dan er wordt gebruikt.

Met dit gegeven zal de controller uitrekenen met welk vermogen het verwarmingselement aangestuurd moet worden.

De vermogen regelaar zal zoveel energie aan het verwarmingselement leveren (minus een instelbare drempel waarde) zodat dit overeenkomt met de hoeveelheid energie die over is (terugleververmogen). Wat over is gaat dan niet meer terug het net in maar naar het verwarmingselement. De controller kijkt continue naar het energieplaatje om er voor te zorgen dat er zo min mogelijk teruglevering is.

Dit natuurlijk met inachtneming van de maximum temperatuur, zou het water op temperatuur zijn (instelbaar) dan stopt de controller het verwarmen.

Het effect van deze regeling bij een zonnige dag is te zien aan de volgende plaatjes, de groene lijn is zonnestroom opgewekt met PV panelen, de blauwe lijn is het resultaat van het huisgebruik, negatief is terugleveren. Het eerste plaatje is zonder de PV boiler, het 2e plaatje is met PV boiler.

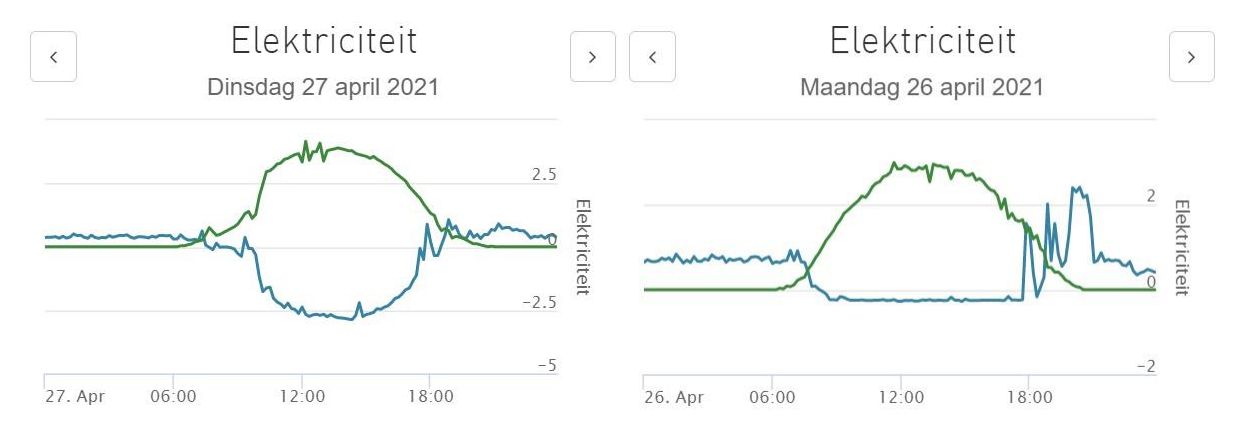

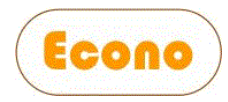

# <span id="page-3-0"></span>3 Principeschema

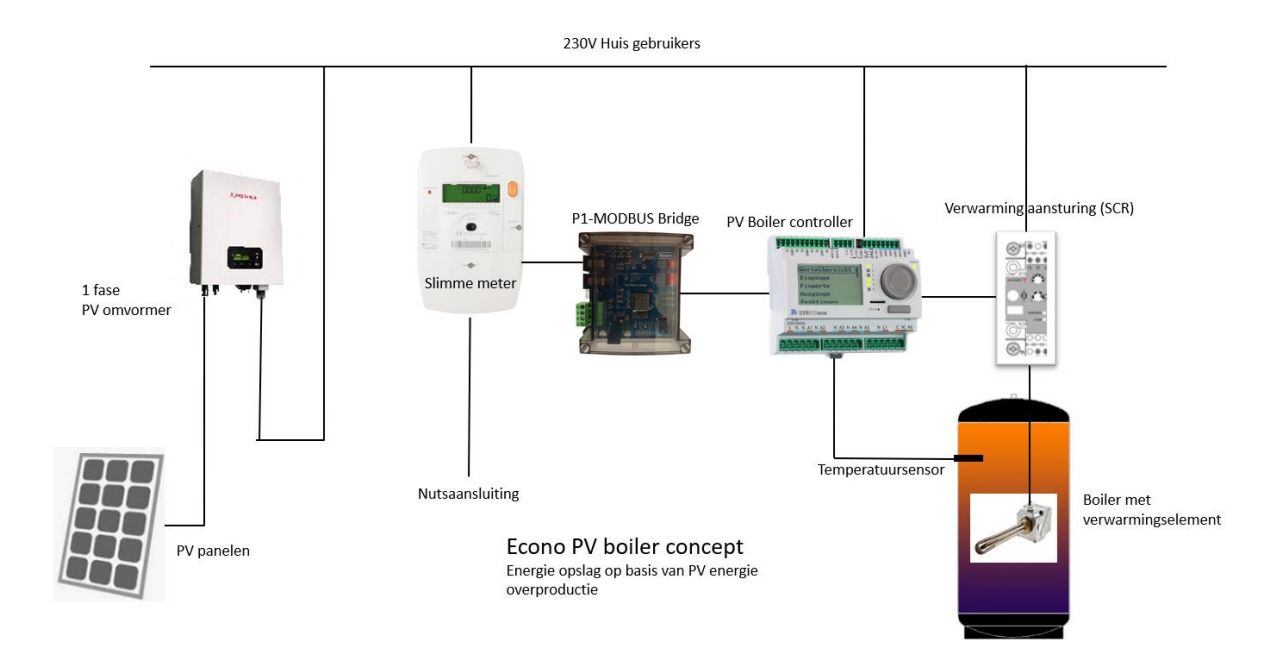

# <span id="page-3-1"></span>4 Opties

De minimum en maximum boiler temperatuur zijn instelbaar via een programmeerbare schakelklok, dit kan gebruikt worden om altijd een bepaalde minimum boiler water temperatuur te beschikking te hebben, ook bij onvoldoende teruglever vermogen. De schakelklok is ook bruikbaar voor cyclische opwarming t.b.v. legionella preventie.

Voor gebruik van een doorstroomverwarmer is er een extra schakeluitgang(A1) voor een circulatiepomp met instelbare nadraaitijd (Max 3 A).

Daarnaast heeft de controller 5 extra schakeluitgangen (Max 3 A).

Deze 5 extra schakeluitgangen zijn geconfigureerd als energiebeheerdrempelschakelaars, vermogen en schakelklok bestuurd. Daarmee kunt u extra belasting op voorwaarden aan en uitschakelen.

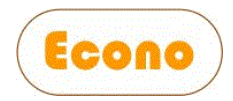

Voor A2, A3 en A4 kan gekozen worden uit de volgende detecties:

- Spanning
- Stroomgebruik
- Stroom afname

Voor A5 en A6 is de keuze vast op terugleververmogen

Uitgang A2 tot A5 schakelen de netspanning, uitgang A6 is potentiaal vrij om b.v. een warmtepomp mee aan en uit te schakelen.

Deze 5 uitgangen kunnen ook een extern DL Bus relais aansturen (optioneel) waardoor er tot 3 x 13 Amp geschakeld kan worden (3000W)

Daarnaast is er een schakelklok gestuurde fase selector, deze kan de fase selecteren met:

- de hoogte of laagste spanning
- de hoogste of laagste stroom afname
- de hoogste of laagste stroom levering

Dit kan gekoppeld worden naar de A2, A3 en A4 uitgangen max 3A en is altijd beschikbaar op een extra extern DL bus relais (13A - 3000 watt/uitgang). Toepassing b.v. een omvormer automatisch naar de fase met de laagste spanning te schakelen. Deze functie meet met instelbare interval de hoogste of laagste waarde en zal voor de corresponderende fase een van de drie relais inschakelen. De andere twee worden natuurlijk eerst uitgezet.

De P1 MODBUS Bridge - slimme meter koppeling en de controller moeten bedraad aan elkaar verbonden worden, de P1 MODBUS Bridge plaats u bij de slimme meter en de controller bij het verwarmingselement. Een 4 aderig twisted pair stuurstoomkabeltje is voldoende om deze met elkaar te verbinden.

De controller kan 2 extra SCR vermogen regelaars aansturen, dit kan van pas komen als b.v. een zwaar 3 fasen element niet in een kleine boiler past maar wel 3 kleine 1 fase cartridge modellen. (3 kleine cartridge verwarmingselementen kunnen ook samen geschakeld worden tot een 3 fasen element op de 3 fasen SCR)

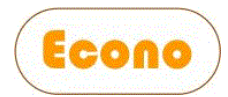

#### **De regelaar heeft nog wat extra's:**

- Vrijgave ingang zodat u extern de regelaar aan/uit kan zetten met een potentiaal vrij schakelcontact

- Schakelingang voor een potentiaalvrije flowschakelaar tbv de beveilig van doorstroomverwarmers

- Schakelingang voor een potentiaalvrije drukschakelaar tbv de beveilig van doorstroomverwarmers

- PWM uitgang voor 12V koelventilator (voor als de SCR ingebouwd is in een kast)

- PT100 ingang voor temperatuursensor koelplaat SCR 3 kW (PT100 niet meegeleverd)

**Dit concept werkt met elke type PV paneel, omvormer en installatie vermogen.**

#### **Een set bestaat uit de volgende componenten:**

- P1-Modbus Bridge met RJ11 kabeltje (koppeling met de slimme meter)

- UVR610-MODBUS controller
- Bijpassende temperatuursensor PT1000

Keuze opties:

- Type en vermogen verwarmingselement
- Verwarmingselement ingebouwd als CV doorstroomverwarmer
- SCR vermogen regelaar 1 of 3 fasen

- SCR koeling (alleen geschikt voor 1 fasen systeem), kies zelf een meer krachtige ventilator en voeding bij gebruik van 3 fasen.

- Met een extra DL bus relais kan een omvormer naar de fase met de laagste spanning geschakeld worden

Let op, indien u kiest voor een 3 kW elementen met ingebouwde SCR voor 1 fase gebruik dan is er natuurlijk geen extra SCR nodig.!

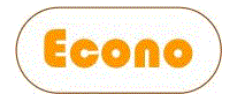

### <span id="page-6-0"></span>5 Installatie algemeen

*Lees eerst de hele handleiding*, ga daarna volgens het stappenplan te werk, sla geen stappen over, ga pas de volgende stap uitvoeren als de huidige geslaagd is.

**In deze handleiding gaan we er vanuit dat het installatiewerk door een vakbekwame installateur wordt uitgevoerd.**

**Werk altijd spanningsloos, zorg dat zodra de spanning is aangeschakeld aanraking van open elektrische delen niet mogelijk is om elektrocutie te voorkomen!**

**Zorg voor de juiste beveiliging middels zekering automaten en aardlekschakelaars volgens NEN1010.**

**Alle metalen delen die door een defect onder spanning kunnen komen te staan moeten geaard zijn!**

**Na montage van elektrische bedrading altijd de elektrische aansluitingen nog even een keer extra naadraaien, een slecht elektrisch contact kan warmte ontwikkelen en tot brand leiden.**

**Het niet opvolgen van de installatie instructies of onkundig gebruik kan tot schade lijden wat niet onder de garantie valt.**

*LET OP Het SCR onderdeel is ontworpen voor klasse A apparaten. Het gebruik van dit onderdeel kan radio storingen en harmonische stromen genereren, in dat geval zullen extra filtering en compensatiemaatregelen nodig zijn.*

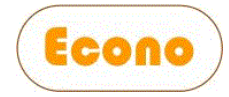

# <span id="page-7-0"></span>6 Voorbereiding installatie

Voordat u kunt beginnen met de installatie eerst de volgende check doen om te controleren of uw "Slimme Meter" compatibel is met de "P1 Modbus Bridge".

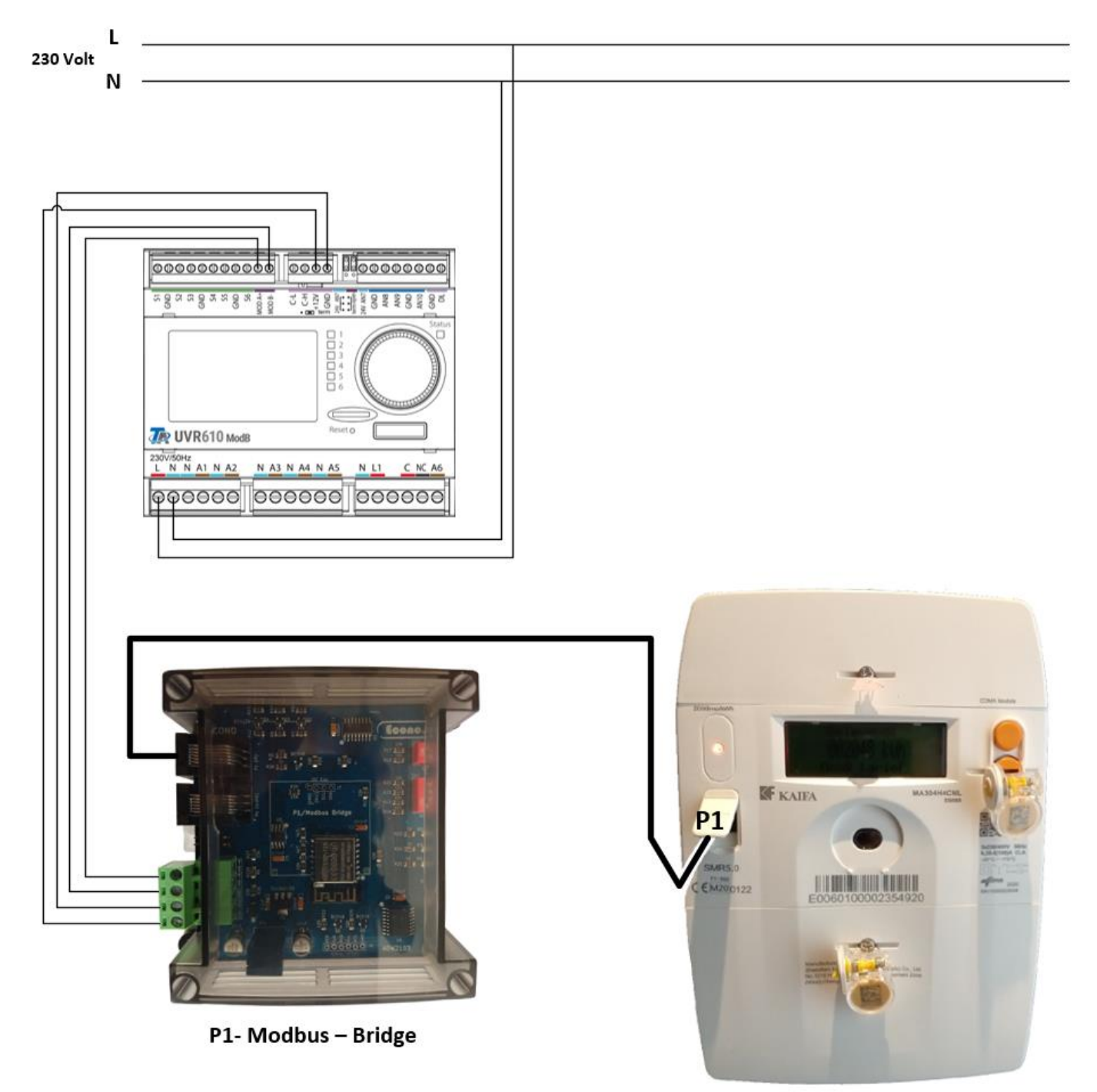

**Slimme meter** 

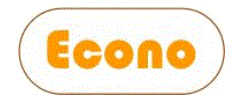

Sluit de Slimme Meter, Modbus Bridge en de UVR 610 aan volgens bovenstaand schema.

De UVR610 en de modbus-bridge hebben al de juiste instellingen voor standaard gebruik.

Wacht na het aanschakelen 2 minuten, de lamp op de UVR610 moet groen zijn zonder te knipperen.

Controleer de communicatie tussen de UVR610 en de P1 modbus-bridge. Lees de handleiding van de UVR610 om te leren hoe je deze kunt uitlezen en bedienen via het draaiwiel en de terugknop.

- Ga in hoofdmenu naar Modbus Modbus-ingang
- De  $1<sup>e</sup>$  waarde heet 1: P1-vermogen, deze moet in de frequentie van de p1 telegram intervallen (1 of 10 seconden) veranderen. De waarde is negatief bij terugleveren en positief bij verbruik en moet redelijk overeenkomen met wat je af kunt aflezen op de slimme meter bij actueel vermogen. (er zit een filter tussen, zeker bij wisselende belasting en zonnekracht kunnen er verschillen zijn).
- De 2<sup>e</sup> waarde heet avg\_sec-uitgelezen en deze moet op 10 staan.

Check langere tijd (minimaal 15 minuten) of er regelmatig data ontvangen wordt van de slimme meter P1 uitgang.

Komen er geen of soms nul waarden door dan is er reden om aan te nemen dat e.e.a. niet goed compatibel is.

Ga alleen verder als dit goed werkt, werkt het niet goed dan contact opnemen met de leverancier voor instructies.

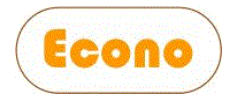

# <span id="page-9-0"></span>7 Installatie 1 fase systeem

Zie bijlage 1 voor het aansluitschema.

De UVR610 en de modbus-bridge hebben al de juiste instellingen voor standaard gebruik.

### Stap 1

Bepaal de plaats voor de componenten en monteer deze op die plek:

- SCR
- Verwarmingselement en boiler sensor
- UVR 610
- P1 modbus-bridge

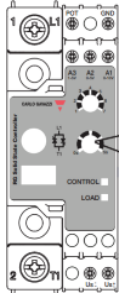

Voor de SCR is het van groot belang dat deze zijn warmte kwijt kan.

Gebruik een ventilator om deze goed te koelen.

De ventilator die optioneel besteld kan worden is geschikt voor de 1 fase SCR, niet voor de 3 fasen SCR. In dat geval een zwaarder model gebruiken met een eigen voeding.

Het verwarmingselement monteren in de boiler of de doorstroomversie monteren in de leiding. Lees de handleiding van de doorstroomverwarmer en verwarmingselement voor montage.

De boilersensor zo hoog mogelijk in de boiler monteren. Bij gebruik van een doorstroomverwarmer de PT1000 contact-sensor op de uitgaande (warme kant) leiding monteren.

- o De UVR 610 is alleen geschikt voor DIN rails montage
- o De P1 modbus-bridge is geschikt voor DIN rails en wandmontage
- o De SCR is alleen geschikt voor DIN rails montage

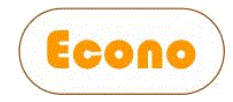

### Stap 2

Sluit de UVR610 en de SCR aan op 230V (nog niet aanschakelen), zorg voor een aan/uit schakelaar en juiste groepen aard-lek, maximum stroom beveiliging en aarding volgens NEN1010.

Koppel de UVR610 met de P1 modbus-bridge met een 4 aderige stuurstroom kabel, 4 aders van een cat4 netwerkkabel is zwaar genoeg. Gebruik een "twisted pair" voor MODBUS A en B.

Koppel de P1 modbus-bridge met de Slimme meter via het meegeleverde kabeltje.

Zet nu de spanning op de UVR610 aan.

Controleer de UVR610, het LCD scherm moet aan staan en de groene led zal eerst ongeveer 1 minuut groen knipperen en daarna constant groen zijn.

Controleer of de P1 koppeling werkt door de LED lampjes op de P1 modbus-bridge te controleren, zie hieronder uitleg LED knipperfuncties.

#### **Opstartcyclus P1 modbus-bridge normale werking:**

Bij het opstarten of na een reset hebben de LED's een andere functie. Bij een correcte werking zal de blauwe LED op de MCU eerst vier keer langzaam knipperen. Daarna gaan de rode en groene LED om beurten aan en uit. Tenslotte knippert de blauwe LED op de MCU zes keer snel achter elkaar. Hierna is de P1 modbus-bridge klaar met het controleren van de werking van alle onderdelen en start de normale verwerking mode.

• Tijdens normale werking knippert de groene LED met een frequentie van 0,5Hz (om de twee 2 seconden aan en uit).

• Tijdens normale werking brand de rode LED ongeveer twee seconden iedere keer als er data uit de slimme meter niet goed binnen komt.

• De blauwe LED brand telkens als er data van de slimme meter wordt ontvangen.

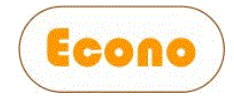

• Op de MCU bevindt zich ook een blauwe led die tijdens normale werking vrijwel constant brand (hij gaat alleen uit als de P1 modbusbridge gegevens verstuurt maar dit gaat zo snel dat het nauwelijks zichtbaar is).

De standaard PID instellingen in de UVR610 voor het aantal telegrammen/seconden dat de slimme meter uitzendt is voor 1 telegram/seconde. Als de slimme meter 1 x per 10 seconden een telegram uitzendt dan zijn de standaard PID instelling niet de beste. Zie hoofdstuk instellingen voor het aanpassen van de PID waarden.

De standaard hardware instellingen voor de P1 modbus-bridge zijn:

- Baudrate 9600 bps
- Slave ID 15

### Stap 3

Controleer de communicatie tussen de UVR610 en de P1 modbusbridge. Lees de handleiding van de UVR610 om te leren hoe je deze kunt uitlezen en bedienen via het draaiwiel en de terugknop.

- Ga in hoofdmenu naar Modbus Modbus-ingang
- De  $1<sup>e</sup>$  waarde heet 1: P1-vermogen, deze moet in de frequentie van de p1 telegram intervallen (1 of 10 seconden) veranderen. De waarde is negatief bij terugleveren en positief bij verbruik en moet redelijk overeenkomen met wat je af kunt aflezen op de slimme meter bij actueel vermogen. (er zit een filter tussen, zeker bij wisselende belasting en zonnekracht kunnen er verschillen zijn).
- De  $2^e$  waarde heet avg sec-uitgelezen en deze moet op 10 staan.

Zou bovengenoemde niet kloppen dan de bedrading tussen UVR610 en de P1 modbus-bridge controleren, daarna de UVR610 uitschakelen en na 10 seconden weer aanschakelen.

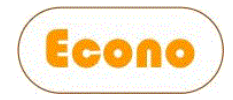

### Stap 4

Koppel de SCR met de UVR610

Koppel de thermostaat van het verwarmingselement met de UVR610, een stuurstroomkabeltje is voldoende.

Koppel de SCR met het verwarmingselement. Gebruik minimaal 2.5 mm2 kabel bij 1 fase en minimaal 4 mm2 bij een drie fasen versie.

### Stap 5

Controleer of de schakelingangen die niet gebruikt zijn (S3, S4, S5 en s6) een verbinding hebben met de GND

Schakel nu de spanning aan op de UVR610 en SCR

### <span id="page-12-0"></span>8 Installatie 3 fasen systeem

De installatie van een 3 fasen versie is nagenoeg gelijk aan die van 1 fase. Het verschil is dat er 3 stuks 1 fase SCR gebruikt worden en een 3 fasen verwarmingselement.

Volg de stappen van hoofdstuk 7 en gebruik het schema voor de 3 fasen versie.

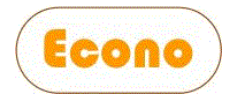

# <span id="page-13-0"></span>9 Instellingen en bediening

#### **Schakelklok (default alle dagen 10:00-17:00 60ºC maximaal - 30ºC minimaal)**

Met de schakelklok kunnen tijdsperioden worden ingesteld waarin boileropwarming actief moet. Per tijdsperiode kan de maximum en minimum temperatuur ingesteld worden.

Gew. Waarde 1 is de maximum temperatuur

Gew. Waarde 2 is de minimum temperatuur

Bereikt de boiler de maximum temperatuur dan stopt het verwarmen.

Komt de boiler onder de minimum temperatuur dan gaat het opwarmen over op het maximum ingesteld vermogen (instelling "Heater begrenzing"

Voor het aanpassen van de schakelklok is toegang als gebruiker "installateur" nodig. Het wachtwoord voor de gebruiker "installateur" is 64

Het Expert niveau wachtwoord is niet beschikbaar.

De schakelklok is te vinden bij de functies- 1: Schakelklok PID

De volgende plaatjes laten de menu keuzen zien om bij de schakelklok te komen. Zodra het scherm van het plaatje zichtbaar is (draaiknop gebruiken) op de ronde knop drukken als bevestiging van de keuze om naar het volgende menu niveau te gaan.

Let op! selectie middels de draaiknop is te zien aan de rand om de tekst/plaatje.

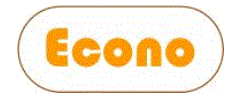

Er staat als voorbeeld 1 van de 7 weekprogramma's ingevuld voor alle dagen 1 actieve tijd met minimum en maximum temperatuur.

Er zijn 7 weekprogramma's beschikbaar, elk weekprogramma heeft 5 schakeltijden met temperatuurinstelling.

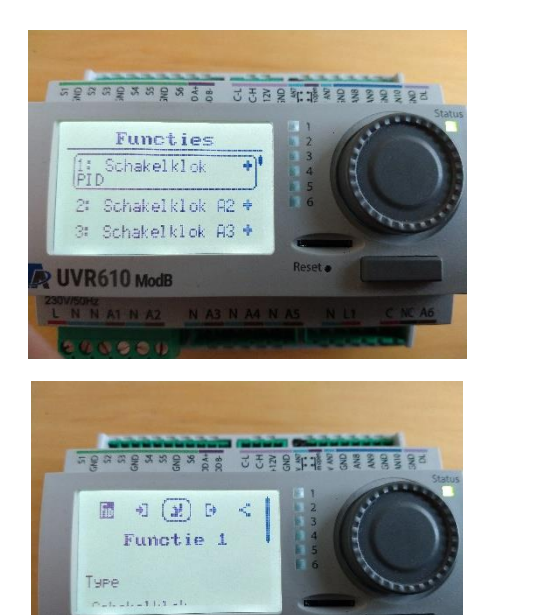

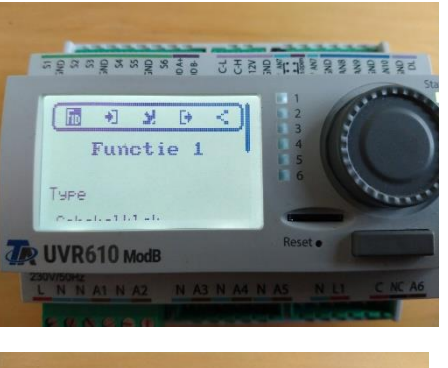

Hier naar beneden scrollen

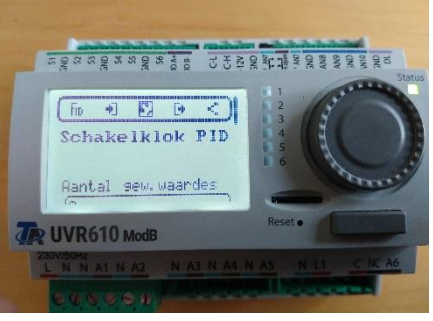

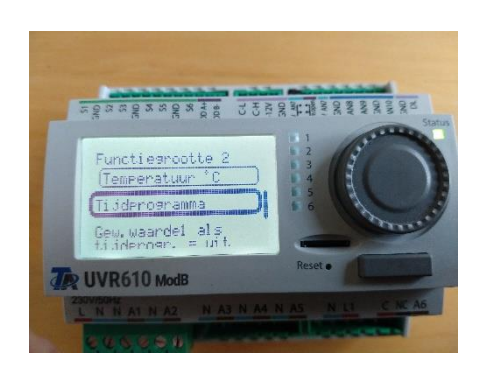

**D** UVR610 ModB

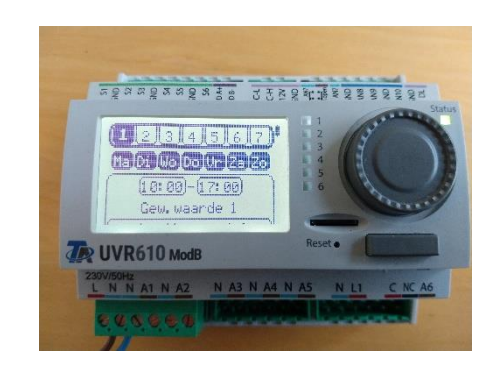

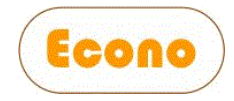

#### **Drempelwaarde** (default – 250 watt)

De vermogen regelaar zal zoveel energie aan het verwarmingselement leveren (minus deze instelbare *drempelwaarde*) zodat dit overeenkomt met de hoeveelheid energie die over is (terugleververmogen). Wat over is gaat dan niet meer terug het net in maar naar het verwarmingselement. De controller kijkt continue naar het energieplaatje om er voor te zorgen dat er zo min mogelijk teruglevering is.

#### **Voorrangdrempel** (default 500 watt)

Zou via de schakelklok een minimale temperatuur ingesteld zijn en de boiler temperatuur komt onder die waarde dan gaat de verwarming aan op het vermogen dat via de instelling "Heater begrenzing" is vastgelegd.

Met de instelling "Voorrangdrempel" kan een vermogen ingesteld worden waarmee de UVR610 elke 10 minuten een check zal doen of dit misschien beschikbaar is en het opladen niet met het maximum vermogen hoeft. Dit voorkomt onnodige teruglevering.

#### **P waarde (default 200 voor 1 seconde telegram van de slimme meter)**

600 bij 10 sec telegram

#### **I waarde (default 400 voor 1 seconde telegram van de slimme meter)**

800 bij 10 sec telegram

#### **D waarde (default 0)**

Deze waarde is geschikt voor 1 en 10 sec telegram

#### **Filter (default 10)**

Deze waarde is geschikt voor 1 en 10 sec telegram

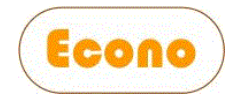

#### **CV pomp nadraaitijd (default 5 minuten)**

Deze instelbare tijd is voor gebruik bij CV verwarming of doorstroomverwarmers. De circulatiepomp zal x minuten doordraaien na afschakelen van opwarming. Staat deze instelling op uit dan kan deze uitgang gebruikt worden om een PWM SCR of PWM verwarmingselement te sturen.

#### **Heater begrenzing (default 1000)**

Met dit getal kan het maximum van het verwarmingselement begrensd worden, 0 is uit en 1000 is maximum. Het vermogen is niet lineair met dit getal. Als u wilt begrenzen dan in stapjes van 100 terugschroeven en het resultaat bekijken op uw slimme meter.

#### **PWM koeling (default aan)**

Extra koeling van de SCR kan nodig zijn als deze b.v. geplaatst is in een kast. Een PWM ventilator kan via de UVR610 aangestuurd worden, daartoe meet de regelaar de temperatuur van de koelplaat of de luchttemperatuur in de behuizing met een PT100 sensor en past automatisch de ventilator snelheid aan. 20 ºC is 0 % PWM, 60ºC is 100% PWM. Ventilator en PT100 sensor zijn optioneel.

Zie bijlage 3 voor het aansluiten.

#### **L1-keuze (default 3) (zelfde voor L2 en L3)**

Voor de schakeluitgangen A2,3 en 4 is het mogelijk om te kiezen uit spanning, stroomlevering en stroomafname voor het instellen van de drempels. Spanning in Volt en stroom in Ampère.

- 1 stroomlevering
- 2 stroomafname
- $3 -$  Fase spanning A2 = L1, A3 = L2, A4 = L3

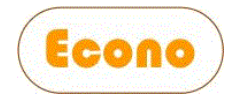

#### **Fase selector op A2,3,4 (default aan)**

Hiermee kan men kiezen om de fase selector op genoemde uitgangen te zetten, stand aan. De drempelwaarde detectoren zijn dan uitgeschakeld. De fase selector signalen zijn altijd beschikbaar op het DL Bus relais (adres 1)

#### **Fase selector interval (default 100)**

Hiermee kan de intervaltijd kiezen van het meten, dit is in procenten 10..500%.

100% = 24 minuten – 500% = 2 uur – 10% = 2,4 minuut

De meetsignalen worden eerst gefilterd met een gemiddelde waarde over 5 minuten.

#### **Fase selector min/max (default aan)**

Hiermee kan men kiezen om de fase selector te laten werken op een minimum of maximum waarde. Aan=minimum, uit=maximum.

#### **Autobedrijf (default uit)**

Dit is een testinstelling van de fabriek om ook zonder zon de goede werking te testen, deze instelling is niet beschikbaar voor gebruiker of installateur.

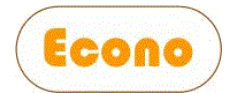

# <span id="page-18-0"></span>10Extra functionaliteit UVR610

#### **Ingangen**

- S2 ingang voor PT100 sensor voor SCR koelplaat temperatuur
- S3 ingang voor het vrijgeven van de UVR610 controller
- S4 Ingang voor de maximaal thermostaat van een verwarmingselement
- S5 ingang voor een flowschakelaar
- S6 ingang voor een druk bewaking schakelaar

Als een van de ingangen S3, S4, S5 of S6 niet gebruikt worden dan moeten deze aan GND verbonden worden.

Op S3, S4, S5 en S6 mogen alleen potentiaal vrije schakelaars aangesloten worden.

#### **Uitgangen**

- A1 – Schakeluitgang 230V voor een circulatiepomp, zodra opwarming start gaat deze aan.

#### **Energie beheer drempelschakelaars**

- A2..A5 Energie beheer drempelschakelaars 230V max 3 Amp
- A6 Energie beheer drempelschakelaars 230V potentiaal vrij max 3 Amp

De energie beheer drempelschakelaars zijn een unieke toevoeging op dit PV boiler concept, er zijn 5 uitgangen beschikbaar, 4 uitgangen zijn beschikbaar voor het schakelen van 230V max 3 Amp, 1 uitgang is een schakeluitgang die potentiaal vrij is.

Elke schakeluitgang is gekoppeld aan een schakelklok. Met de schakelklok kunnen tijdsperioden worden ingesteld waarin de uitgang actief moet zijn. Een extra voorwaarde voor het actief zijn van de uitgang is in te stellen via een boven en een onder "Wattrestvermogen" drempel waarde.

De boven drempelwaarde is voor het inschakelen (Gew waarde 1), de onder drempelwaarde (Gew waarde 2) is voor het afschakelen.

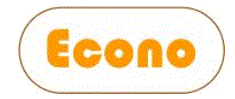

De schakelklokken voor de energie beheer drempelschakelaars en de fase selector zijn te vinden via het menu Functies – [#]:Schakelklok [uitgangnaam]

Er zijn 7 weekprogramma's beschikbaar, elk weekprogramma heeft 5 schakeltijden met drempel instellingen.

De instellingen zijn op de zelfde manier te veranderen zoals eerder beschreven voor de schakelklok voor het verwarmen.

Stel "Gew waarde 1" staat op 2000 watt en "Gew waarde 2" op 500 watt, als de huidige tijd binnen het ingestelde tijdsvenster zit dan zal bij een beschikbaar restvermogen van 2000 watt (u hebt dan 2000 watt stroom over) de uitgang aanschakelen. Stel we schakelen iets aan met deze uitgang wat 1000 Watt gebruikt, dan zal het restvermogen zakken naar 1000 Watt. Omdat de onder drempel op 500 Watt ingesteld staat zal de uitgang actief blijven. Zou het restvermogen onder de 500 zakken dan zal de uitgang afschakelen.

#### Let goed op het juist instellen van de drempel vermogens en het vermogen van het aan te schakelen apparaat.

Als voorbeeld de instellingen van het vorige voorbeeld maar we schakelen nu iets in van 2000 Watt i.p.v. 1000. Het resultaat zal zijn dat het restvermogen onder de ingestelde onder drempel van 500 Watt zal komen en dit zal direct afschakelen triggeren. Daarna zal het restmorgen weer stijgen en opnieuw inschakelen triggeren, de zaak gaat oscilleren wat uiteindelijk zal leiden tot het overleiden van het aangesloten apparaat en regelaar. Dit soort defecten valt niet onder de garantie!

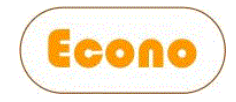

#### **SCR aansturing uitgangen**

Normaal zal maar 1 SCR gebruikt worden op uitgang A7, het is echter mogelijk om tot 4 SCR vermogen regelaars aan te sturen. Daarmee kan men bijvoorbeeld meerdere verwarmingselementen parallel aansturen om zo meer vermogen te kunnen verwerken.

- A7 Sturing verwarmingselement I 0-10V (L1)
- A8 Sturing verwarmingselement II 0-10V (L2)
- A9 Sturing verwarmingselement III 0-10V (L3)
- A10 Koelventilator PWM sturing/PWM sturing verwarmingselement IV

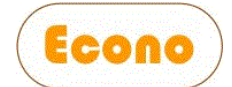

# Bijlage 1 – schema 1 fase DIN rails SCR

<span id="page-21-0"></span>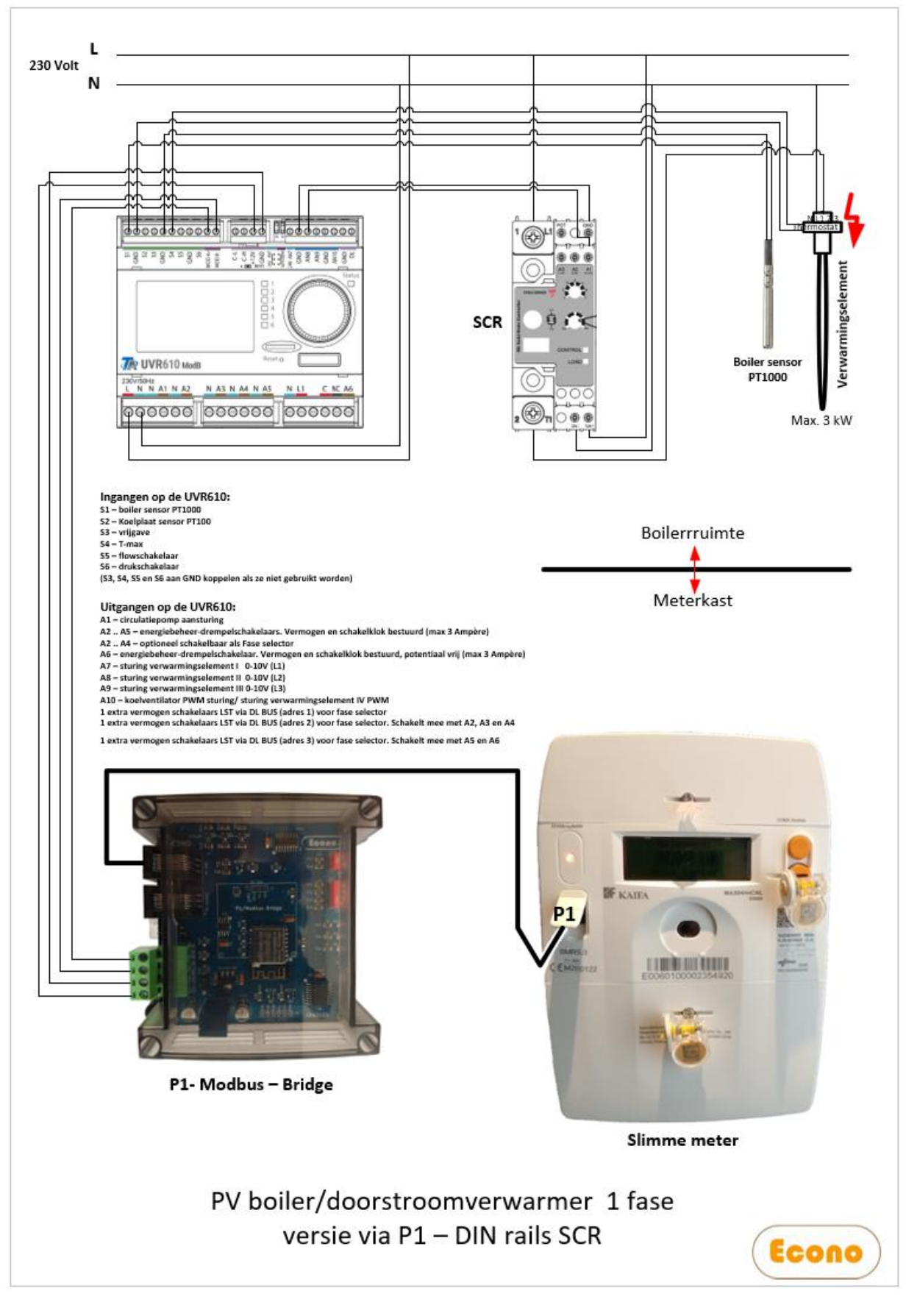

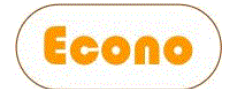

# Bijlage 2 – Schema 3 fasen DIN rails SCR

<span id="page-22-0"></span>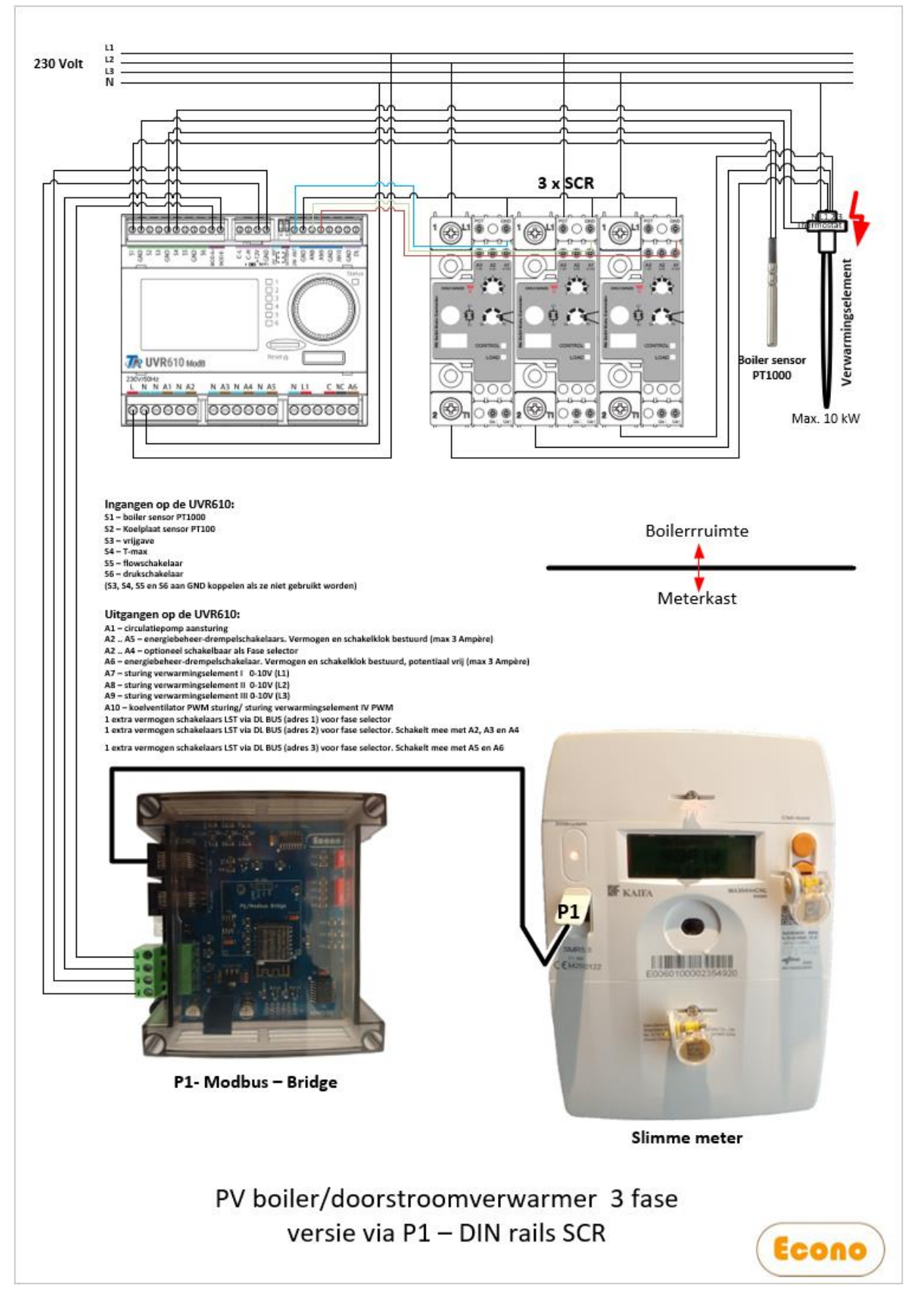

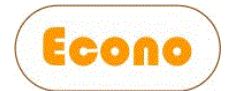

# <span id="page-23-0"></span>Bijlage 3 - Uitbreiding met DL Bus relais

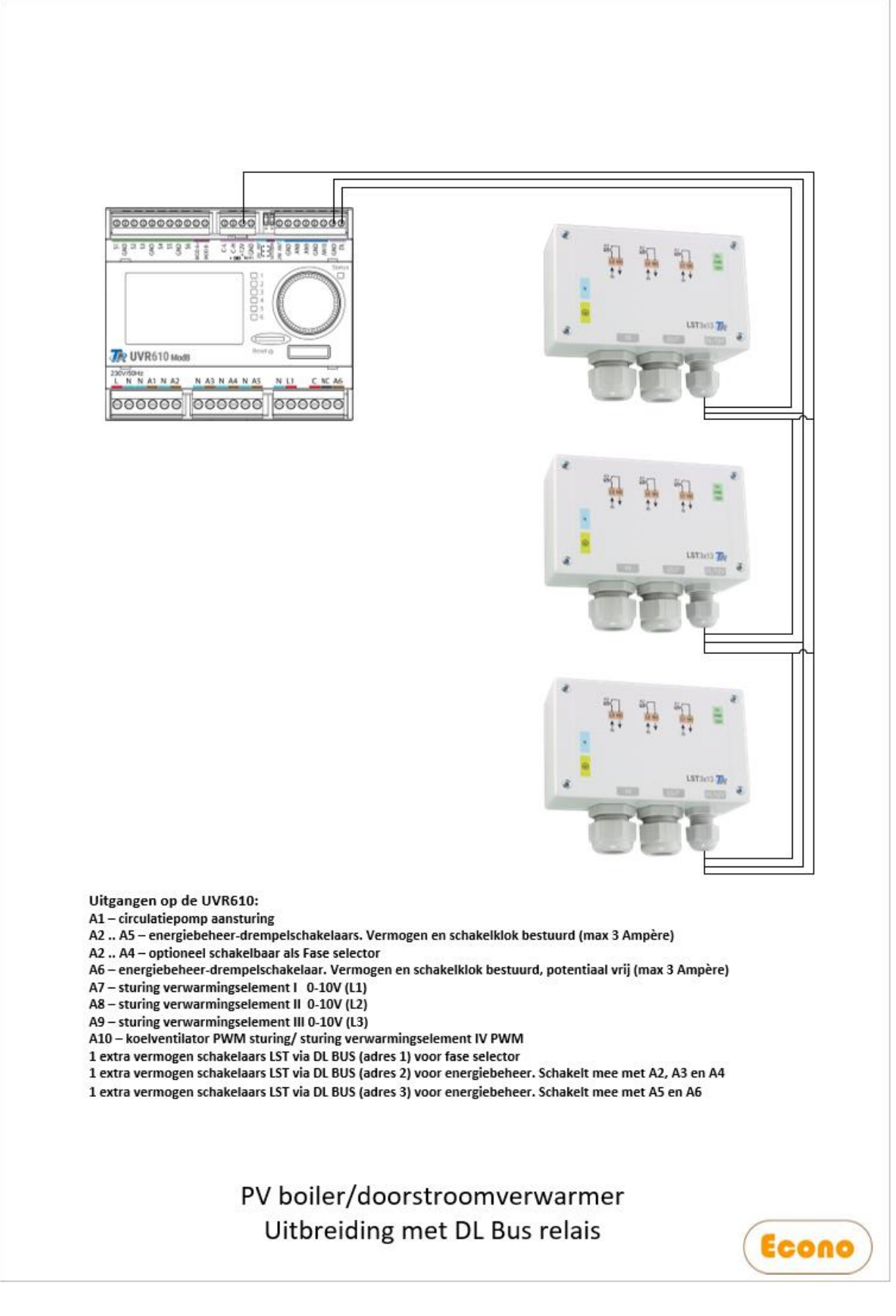

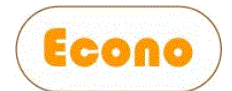

# <span id="page-24-0"></span>14 Bijlage 6 – Aansluiting PWM koelventilator

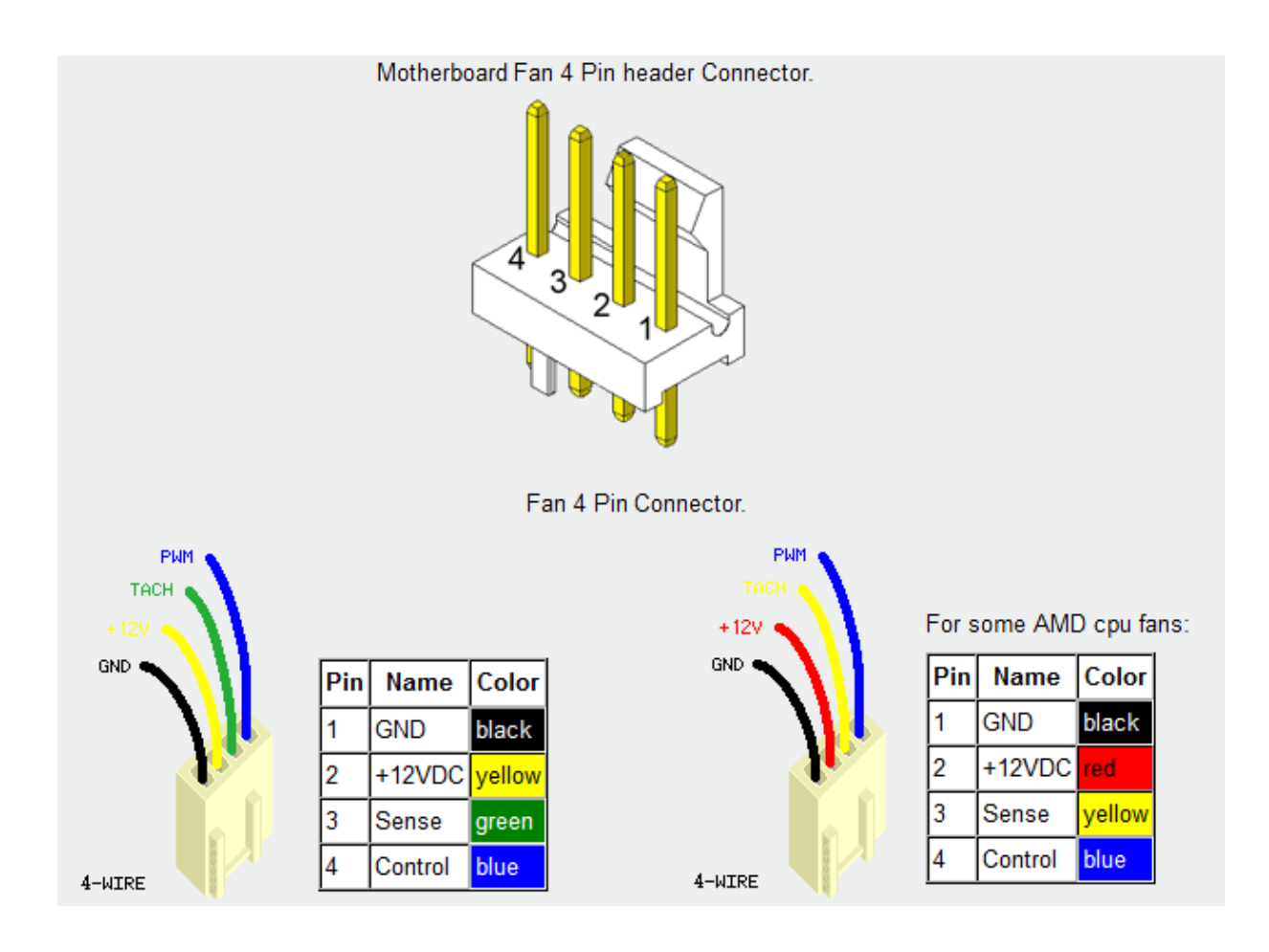

De PWM ventilator heeft een zwart kabeltje met twee stekkers, deze stekkers kunnen afgeknipt worden.

De  $1<sup>e</sup>$  draad is zwart-grijs is 1 (Pin 1-zwart in de afbeelding), deze moet op de UVR610-GND

De 2<sup>e</sup> ader is zwart, is 2 (pin 2-rood in de afbeelding), deze moet op de UVR610-12V

De  $3<sup>e</sup>$  ader is zwart is 3 (pin 3-yellow in de afbeelding), deze gebruiken we niet

De  $4^e$  ader is zwart is 4 (pin 4-blue in de afbeelding), deze moet op de UVR610-AN10

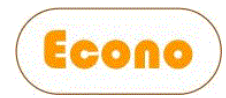

### <span id="page-25-0"></span>15 Storingen oplossen

(a) Storing in UVR610 software

Bij elke UVR610 controller zit een SD kaart, deze zit reeds in de controller.

Op de SD kaart staat een copy van het programma voor die controller, zou onverhoopt door een hardware reset of verkeerde instellingen de controller niet goed werken dan kan de software opnieuw geïnstalleerd worden.

Dit kan via het menu "Databeheer" , kies laden "functiedata" en doorloop de vragen en opties.

Om dit uit te mogen voeren zijn installateursrechten benodigd.

Zie in het hoofdmenu "Gebruiker" wachtwoord = 64

(b) Onduidelijk wat er aan de hand is

Is niet duidelijk wat het probleem is, volg dan weer het stappenplan van de installatie om vast te stellen waar het probleem zit. Isoleer op die manier welk component de storing veroorzaakt.